# Sistema MSTP APC-OUT-OF-RANGE Risoluzione dei problemi di allarme Ī

## Sommario

Introduzione **Prerequisiti Requisiti** Componenti usati Prodotti correlati Premesse Risoluzione dei problemi relativi a APC FUORI INTERVALLO APC-OUT-OF-RANGE sugli amplificatori APC-OUT-OF-RANGE su schede Add-Drop (AD) APC-OUT-OF-RANGE sulla porta di trasmissione del canale (CH-TX) APC-OUT-OF-RANGE sulla porta di trasmissione rapida (EXP-TX) APC-OUT-OF-RANGE su schede SMR APC-OUT-OF-RANGE sulla scheda LINE-TX del modello 40-SMR.1-C

## Introduzione

In questo documento viene descritto come risolvere i problemi relativi all'allarme APC-OUT-OF-RANGE generato sui sistemi MSTP (Multiservice Transport Platform).

## **Prerequisiti**

## Requisiti

Cisco raccomanda la conoscenza dei seguenti argomenti:

- Sistemi, concetti e hardware MSTP
- Cisco Transport Controller (CTC)
- Cisco Transport Planner (CTP)
- Meccanismo di controllo automatico dell'alimentazione (APC), ad esempio l'utilizzo di parametri ANS (Automatic Node Setup) e il numero di canali attivi utilizzati per controllare i livelli di potenza ottica

## Componenti usati

Le informazioni fornite in questo documento si basano sulle seguenti versioni software e hardware:

- $\cdot$  CTC
- Diagrammi a blocchi di schede ottiche

Le informazioni discusse in questo documento fanno riferimento a dispositivi usati in uno specifico ambiente di emulazione. Su tutti i dispositivi menzionati nel documento la configurazione è stata ripristinata ai valori predefiniti. Se la rete è operativa, valutare attentamente eventuali conseguenze derivanti dall'uso dei comandi.

### Prodotti correlati

Il presente documento può essere utilizzato anche per le seguenti versioni hardware e software:

- Cisco ONS 15454 MSTP
- Network Convergence System 2000 (NCS 2000)

## Premesse

L'APC è la funzione più avanzata dei sistemi Cisco MSTP che compensa le variazioni nei livelli di alimentazione ottica tramite regolazioni VOA (Variable Optical Attenuator) e del guadagno di schede ottiche come amplificatori, demimultiplexer (D-MUX), multiplexer (MUX), schede Add-Drop e schede Wavelength Cross Connect.

La condizione APC-OUT-OF-RANGE viene aumentata quando il sistema APC non è in grado di regolare i livelli ottici a causa di limiti dei parametri della scheda, livelli di potenza ottica insufficienti o a causa di APC Disabled (l'APC non funziona).

Questa condizione si verifica solo sulle porte che possono essere regolamentate tramite VOA o Gain. Le cause principali di questa condizione sono varie e in questo documento vengono descritte le più probabili.

## Risoluzione dei problemi relativi a APC FUORI INTERVALLO

Utilizzare questi metodi per risolvere il problema.

## APC-OUT-OF-RANGE sugli amplificatori

Questo allarme può essere visualizzato sulle seguenti schede integrate dell'amplificatore ottico:

- $15454$ -OPT-PRE=
- $15454$ -OPT-BST=
- 15454-OPT-BST-E=
- $15454$ -OPT-AMP-C=
- 15454-OPT-AMP17-C=
- 15454-OPT-EDFA-24=
- $15454$ -OPT-EDFA-17=
- $\cdot$  15454-40-SMR.1-C=
- $\cdot$  15454-40-SMR.2-C=

APC-OUT-OF-RANGE viene generalmente elevato sulla porta di uscita della scheda dell'amplificatore.

Ad esempio:

- Per OPT-PRE, è visibile sulla porta COM-TX.
- Per OPT-BST, è su LINE-TX.
- Poiché SMR.2C è dotato di due amplificatori integrati, PRE e BST, può trovarsi su LINE-TX o EXP-TX o su entrambi.

Per comprendere questa condizione, controllare lo schema a blocchi di ciascuna scheda dalla [guida alla configurazione di DWDM di Cisco ONS 15454, versione 9.6.x.](//www.cisco.com/en/US/docs/optical/15000r9_6/dwdm/configuration/guide/454d96_configuration.html)

Quando viene visualizzato questo allarme, controllare la potenza totale di uscita richiesta in base al progetto e il requisito di guadagno dell'amplificatore ottico.

Di seguito è riportata la formula per il calcolo:

Potenza totale in uscita = Potenza per canale + 10Log (N)

- Dove l'alimentazione per canale = può essere ottenuta dai parametri ANS (Vista nodo > Provisioning > WDM-ANS > Provisioning) o da Vista scheda > Provisioning > Opt.Ampli.Line > Channel Power Ref.
- $\bullet$  Dove **N =** Il numero di canali attivi. Selezionare il campo **Opt.Ampli.Line** sotto la visualizzazione per schede. Deve essere indicato un certo numero di canali attivi per la scheda.

Si consideri uno scenario in cui il numero di canali attivi è 10 e il riferimento di alimentazione per canale è 2 dBm. Quindi, la potenza di output totale = 2 + 10Log (10) = 12dBm.

Nota: Il registro è in base 10.

Ora, è necessario determinare il guadagno necessario per ottenere questa Potenza totale di output. Per questo motivo, verificare la quantità di alimentazione ottica della scheda. Per verificare quale porta esaminare, consultare il diagramma a blocchi. Ad esempio, per OPT-PRE, selezionare COM-RX; e per SMR.1C, selezionare Line-RX.

Se si presume che la potenza ottica ricevuta sia -10 dBm, il guadagno richiesto è 22 dB.

Guadagno = potenza ottica in entrata - potenza totale in uscita richiesta; pertanto, in questo scenario, Guadagno = -10 -12 =-22. Il segno "-" viene rimosso perché il guadagno è sempre in +ve.

Ci sono due parametri relativi al guadagno sul CTC. Uno è il guadagno che è il guadagno effettivo utilizzato dalla scheda e l'altro è il punto impostato del guadagno, che è dato dalla scheda controller dopo il calcolo è fatto dallo stesso metodo usato qui.

A questo punto, si sa che sulla scheda è presente un allarme, il punto di impostazione del guadagno dovrebbe essere di 22 dB e il guadagno effettivo di 22 dB. Ora, è necessario fare riferimento alle specifiche dell'amplificatore per determinare se questa quantità di guadagno è possibile per la scheda. Fare riferimento a questa tabella:

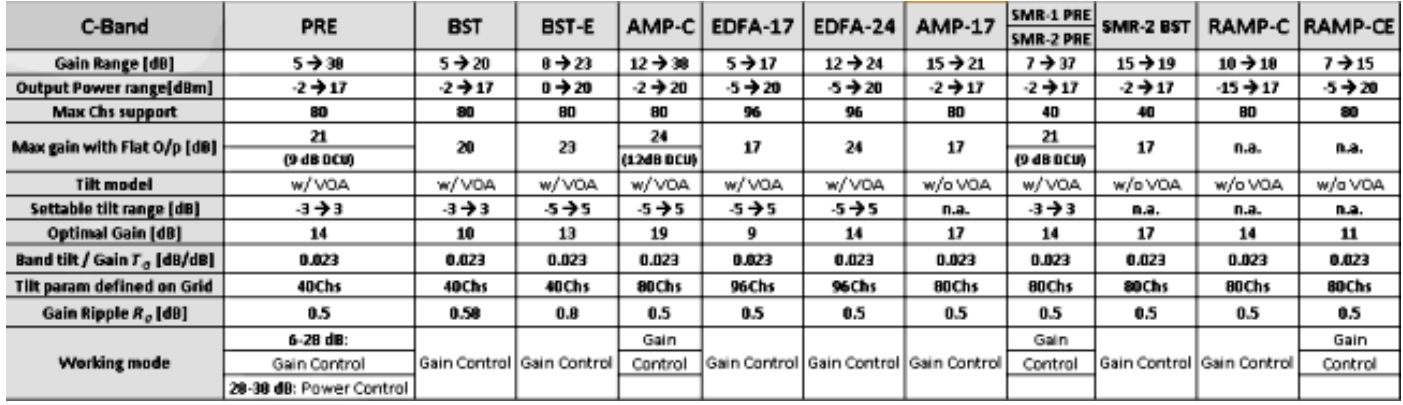

Da questa tabella, potete vedere che per schede come BST, EDFA-17, AMP-17, SMR-2 BST, RAMP-C e RAMP-CE, un guadagno di 22dB non è possibile a causa di limitazioni hardware.

In questi casi, verificare i livelli di alimentazione ottica sulle porte di ricezione controllando le prestazioni cronologiche di 15 minuti o di 24 ore. Potrebbe verificarsi una riduzione dei livelli di potenza ottica che diminuisce i livelli in entrata e costringe la scheda a un tale guadagno.

Per questo scenario, le soluzioni possibili sono la rettifica fibra o una modifica di progettazione. Una soluzione temporanea consiste nel cercare di aumentare il livello di potenza ottica aumentando, se possibile, il guadagno della scheda dall'estremità remota; tuttavia, questa operazione non è consigliata in quanto può causare errori nel percorso.

Per implementare una modifica di progettazione, è necessario aggiornare il file MPZ con i nuovi valori di perdita e quindi analizzarlo. Il team Cisco Advance Services (AS) deve contribuire a questo risultato. Pertanto, la prima preferenza è sempre la rettifica fibra.

Se dopo i calcoli, si determina che il punto impostato del guadagno richiesto è 4dB, quali sono le possibilità?

Verificare la cronologia delle prestazioni ottiche sulla porta in entrata e quindi verificare la presenza di una correzione della fibra che diminuisca le perdite oppure è possibile che sia necessario posizionare un attenuatore sulla porta Rx per compensare una breve estensione e non si disponga di tale funzionalità. Controllate anche il file di progettazione, poiché se non si è verificato alcun evento di rettifica fibra, il file di progettazione avrà valori di attenuazione e non è presente.

Una soluzione temporanea consiste nell'utilizzare alcuni attenuatori per ottenere le specifiche di guadagno per quella particolare scheda. Mantenere l'attenuatore il più basso possibile.

Se il guadagno richiesto individuato dopo il calcolo rientra nell'intervallo di guadagno basato sulla tabella, cercare condizioni in CTC e fare clic su Recupera per essere certi. È possibile che siano presenti altri allarmi, ad esempio APC disabilitato. In caso contrario, verificare il dominio APC. A tale scopo, selezionare Network view > Maintenance > APC > Refresh (Visualizzazione rete > Manutenzione > APC > Aggiorna), selezionare l'intervallo richiesto e controllare lo stato di avanzamento APC. Deve essere compilato; se è in esecuzione e si trova nello stesso stato per un lungo periodo di tempo o se è disattivato, si è verificato un problema. APC disabilitato o APC in stato di esecuzione per un tempo infinito significa che APC si è arrestato e il sistema non è in grado di apportare correzioni. Le cause possono essere molteplici, ma la più comune è un cambiamento dei livelli di potenza ottica inferiore o superiore a 3dB. APC si arresta se le

modifiche sono superiori o inferiori a 3 dB.

In questi casi, contattare il Cisco Technical Assistance Center (TAC) perché è necessaria un'analisi più approfondita. Accedere al [sito Web](//www.cisco.com/cisco/web/support/index.html) del [supporto tecnico](//www.cisco.com/cisco/web/support/index.html) per ulteriori informazioni o visitare la pagina [Contatti Cisco internazionali](//www.cisco.com/en/US/support/tsd_cisco_worldwide_contacts.html) per ottenere una directory dei numeri verdi del supporto tecnico per il proprio paese.

## APC-OUT-OF-RANGE su schede Add-Drop (AD)

Per la banda C sono disponibili tre tipi di schede AD.

- $\bullet$  AD-1C
- $\bullet$  AD-2C
- $\bullet$  AD-4C

Il metodo di risoluzione dei problemi è essenzialmente lo stesso per tutte le schede. Questo documento si concentra solo sulle schede C-band perché sono ampiamente utilizzate.

#### APC-OUT-OF-RANGE sulla porta di trasmissione del canale (CH-TX)

Come mostrato nel diagramma a blocchi di AD-4C, esiste un VOA (P12) per tutti e quattro i canali di trasmissione.

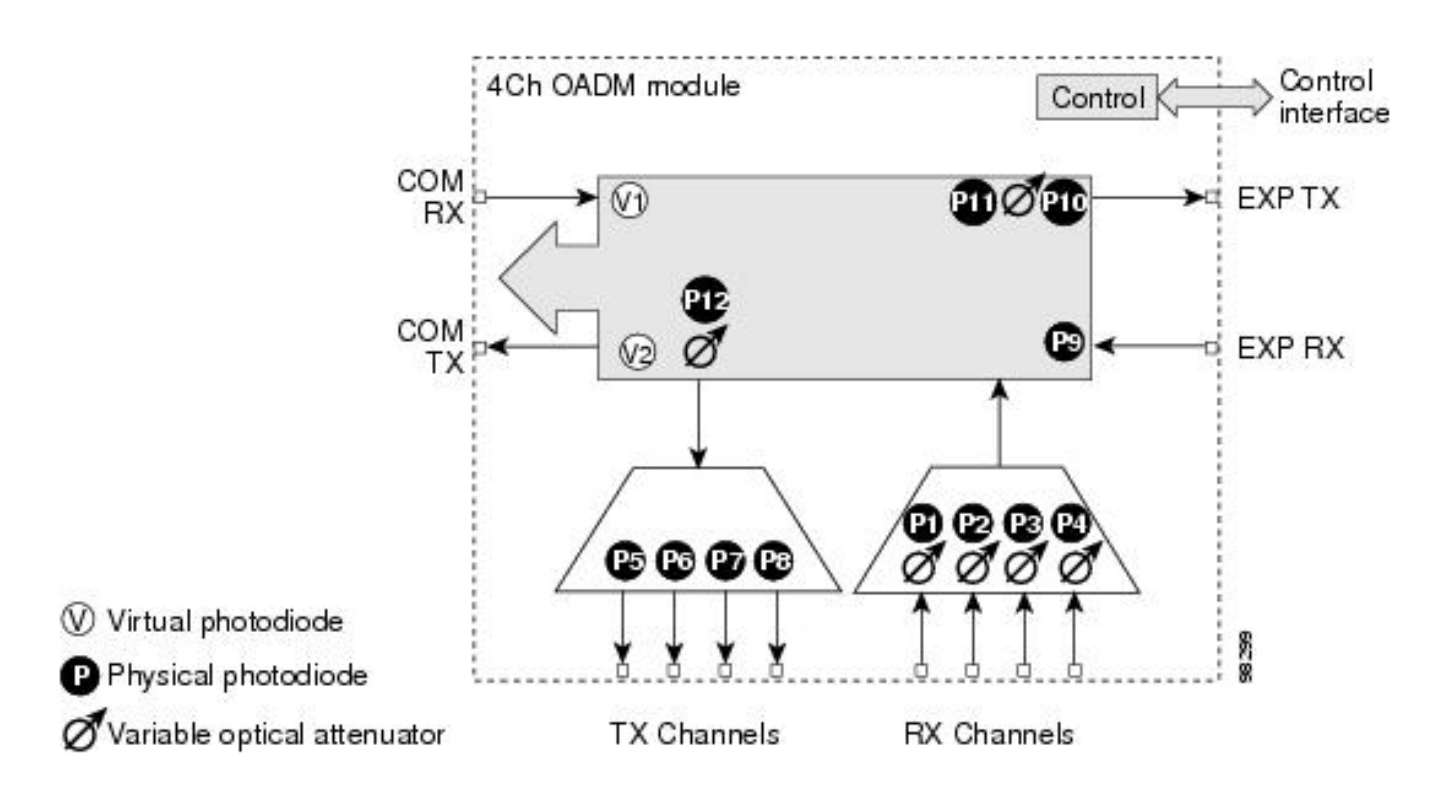

Nota: I parametri ANS hanno un punto impostato specifico per l'alimentazione ottica del canale.

Per controllare il parametro ANS, selezionare Node-View > Provisioning > WDM-ANS > Provisioning e selezionare CHAN-TX per lo slot specifico su cui si trova l'allarme.

L'allarme APC-OUT-OF-RANGE su questa porta indica che la porta non è in grado di raggiungere il livello di potenza ottica desiderato, indicato nei parametri ANS; ciò potrebbe essere dovuto all'allarme APC disattivato, che non funziona quando le modifiche sono superiori a +3/-3dBm o può essere possibile se VOA non è lasciato con attenuazione.

Per avviare la procedura di risoluzione dei problemi, prendere nota del livello di alimentazione ottica della porta su cui viene rilevato l'allarme. Per controllare il livello di potenza dell'ottica, selezionare Card View > Provisioning > Optical Chn (Visualizzazione schede > Provisioning > Canale ottico).

Si consideri uno scenario in cui il livello di potenza ottica è -20dBm per CHAN-TX 1. Se si controlla il punto impostato (parametro ANS) e si riscontra che è -12dBm per CHAN-TX 1, significa che è necessario -12dBm come potenza ottica del canale. Tuttavia, il valore effettivo è -20 dBm.

In questo scenario, è necessario controllare la cronologia di 15 minuti delle prestazioni della porta COM-RX per determinare se si è verificata una riduzione dei livelli ottici a causa dell'aumento della perdita di fibra ottica. Per risolvere questo problema, è necessario correggere le perdite di fibra. Potete anche modificare il punto impostato, ma questa dovrebbe essere sempre l'ultima cosa che fate.

Per ulteriori informazioni, contattare TAC. Accedere al [sito Web](//www.cisco.com/cisco/web/support/index.html) del [supporto tecnico](//www.cisco.com/cisco/web/support/index.html) per ulteriori informazioni o visitare la pagina [Contatti Cisco internazionali](//www.cisco.com/en/US/support/tsd_cisco_worldwide_contacts.html) per ottenere una directory dei numeri verdi del supporto tecnico per il proprio paese.

#### APC-OUT-OF-RANGE sulla porta di trasmissione rapida (EXP-TX)

Nel diagramma a blocchi della scheda AD è presente una VOA su EXP TX. Se si esamina il parametro ANS, sono disponibili punti impostati per le porte COM-RX e COM-TX. È importante capire perché è così.

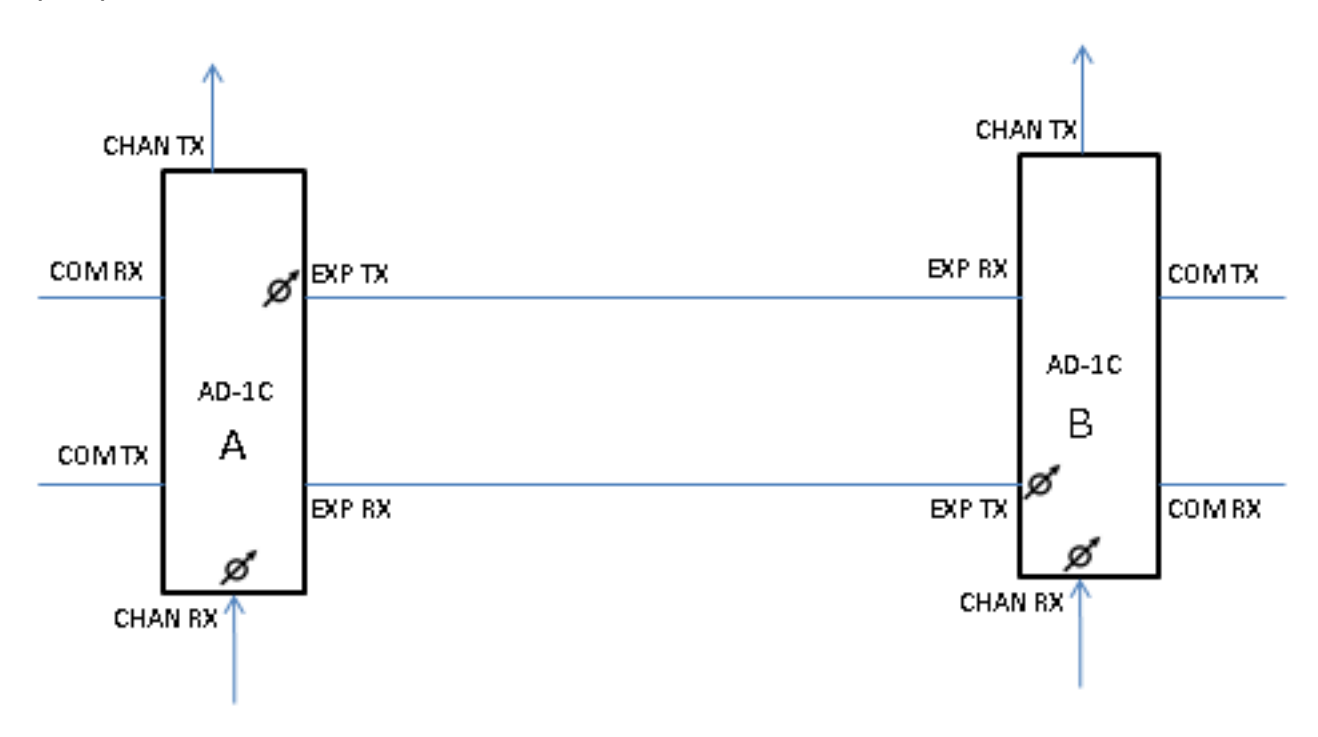

Come si evince dallo schema, le schede VOA sono presenti sulle porte EXP-TX e CHAN-RX, e lo stesso vale per tutti gli altri tipi di schede. Nel parametro ANS, è presente un punto impostato di

#### COM-RX e COM-TX.

Il punto impostato viene raggiunto quando impostate la VOA o il GAIN. In questo caso, è VOA. Quindi, il punto impostato del COM TX della scheda B come mostrato nel diagramma può essere raggiunto se si regola il VOA della porta EXP-TX della scheda A e il VOA della porta CHAN RX della scheda B.

Il punto impostato di COM RX è ottenuto dal GAIN di un amplificatore collegato. Se non è collegato alcun amplificatore, si tratta dell'amplificatore di un nodo adiacente.

Pertanto, se è presente un allarme APC-OUT-OF-RANGE sulla porta EXP-TX, significa che la VOA di EXP-TX non è in grado di regolarsi per raggiungere il punto impostato COM-TX della scheda successiva. Ciò può essere dovuto a un aumento/diminuzione dei livelli di potenza ottica sulla porta COM-RX o ai livelli di potenza ottica appropriati sul CHAN-RX della scheda B mostrata nel diagramma.

Pertanto, è necessario controllare innanzitutto il punto impostato di COM-TX (passare a Vista nodo > Provisioning > WDM-ANS > Provisioning e selezionare lo slot). Controllare quindi il livello di potenza ottica corrente su COM-TX (passare a Visualizzazione scheda > Provisioning).

### APC-OUT-OF-RANGE su schede SMR

La procedura di risoluzione dei problemi per questo allarme su EXP-TX e LINE-TX del 40-SMR.2- C è la stessa di quella per gli amplificatori. Il processo di risoluzione dei problemi per questo allarme sull'EXP-TX del 40-SMR.1-C è lo stesso del processo di risoluzione dei problemi sugli amplificatori

#### APC-OUT-OF-RANGE sulla scheda LINE-TX del modello 40-SMR.1-C

Per cancellare questo allarme dalla linea-TX della scheda 40-SMR.1-C, è importante prima comprendere la struttura della scheda. Di seguito è riportato il diagramma a blocchi:

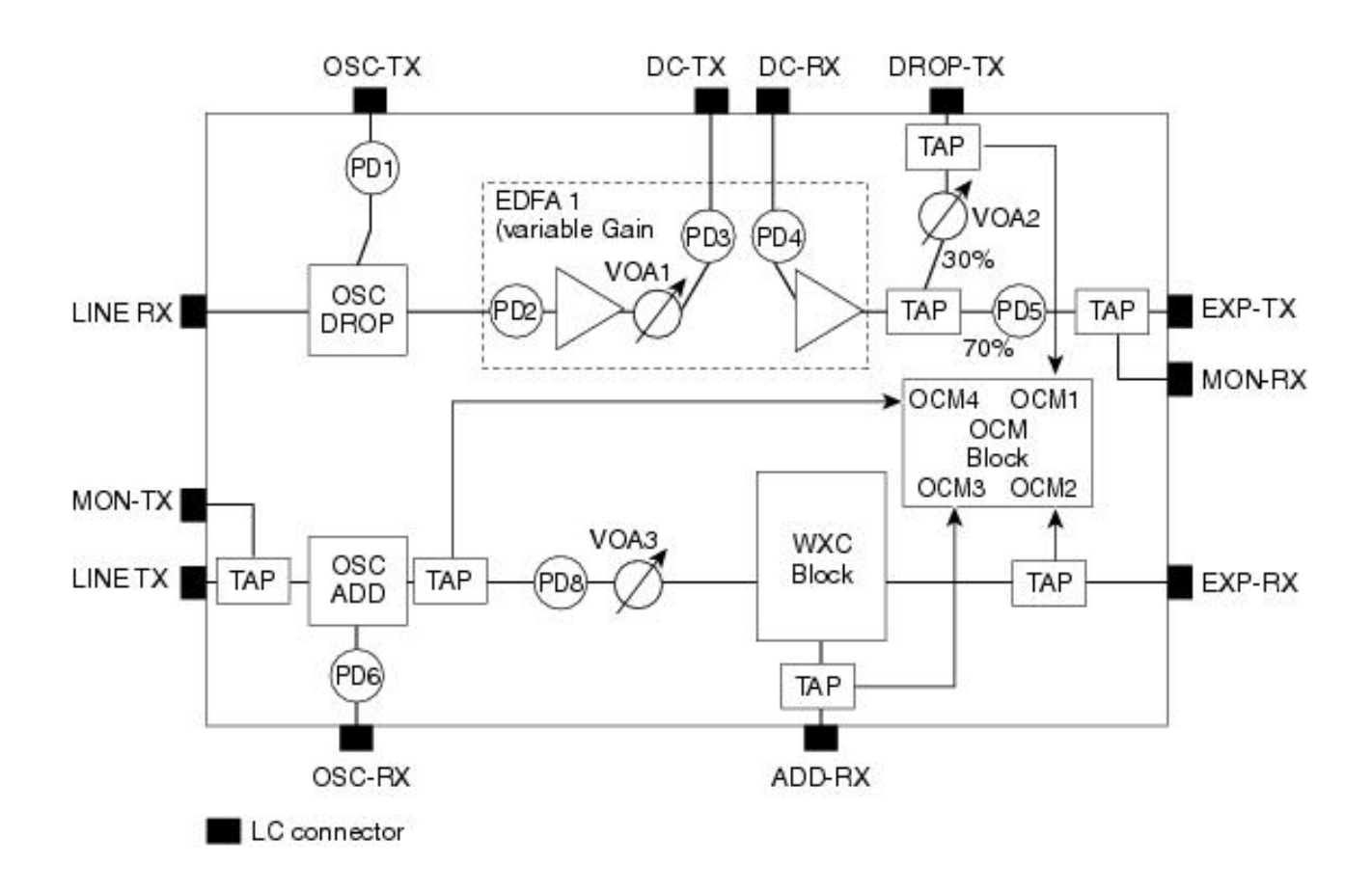

Come mostrato nel diagramma, non esiste un amplificatore tra la porta EXP-RX e la porta LINE-TX. La porta Line-TX trasmette l'alimentazione ottica ricevuta sulla porta EXP-RX.

Il blocco WXC è lì per equalizzare e regolare la potenza ottica di ciascuna lunghezza d'onda a un certo livello. La potenza ottica richiesta da ciascuna lunghezza d'onda è progettata prima e caricata sul nodo. Questi parametri di progettazione sono denominati parametri ANS.

Se è presente un allarme APC-OUT-OF-RANGE sulla linea TX della scheda SMR.1C, osservare innanzitutto il set point POWER per la linea TX, che può essere visualizzato dal CTC: andare su Vista nodo > Provisioning > WDM-ANS > Provisioning, selezionare la scheda SMR in allarme e cercare Line-TX > POWER.

Si consideri uno scenario in cui è -15 dBm. Ciò significa che -15dBm di alimentazione ottica deve essere trasmesso dalla Line-TX per ogni lunghezza d'onda o canale. Quindi, controllare l'allarme sul CTC. Se l'allarme si riferisce a una determinata lunghezza d'onda, cercare l'alimentazione ottica sulla linea TX di tale lunghezza d'onda.

Per ulteriori informazioni, contattare TAC.Accedere al [sito Web del supporto tecnico](//www.cisco.com/cisco/web/support/index.html) per ulteriori informazioni o visitare la pagina [Contatti Cisco internazionali](//www.cisco.com/en/US/support/tsd_cisco_worldwide_contacts.html) per ottenere una directory dei numeri verdi del supporto tecnico del proprio paese.